## ORDER YOUR TRANSCRIPT

## **IN THREE EASY STEPS**

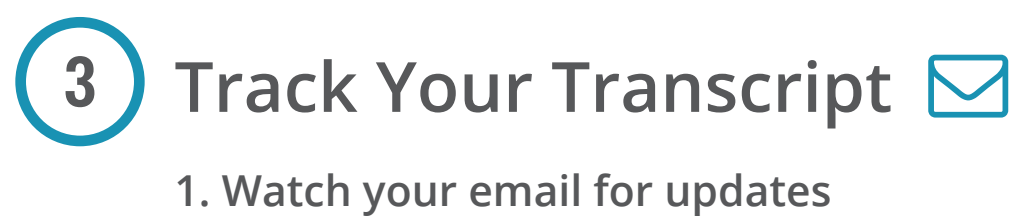

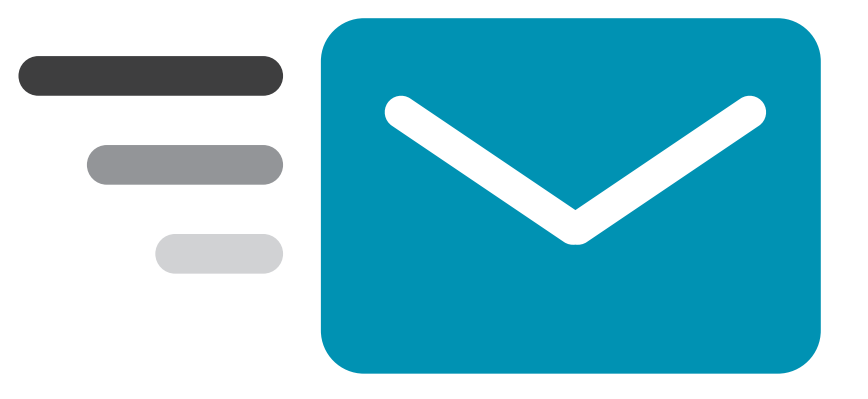

**2. Log in to Parchment for more details**

- **1. Visit Parchment.com**
- **2. Find your school**
- **3. Build your profile**

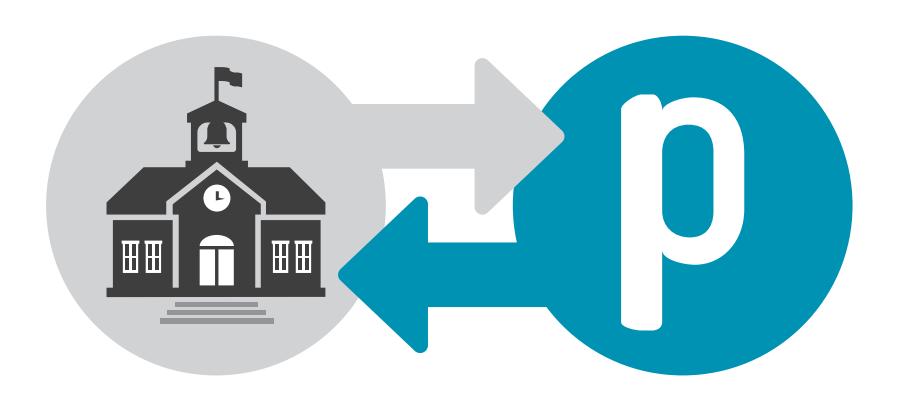

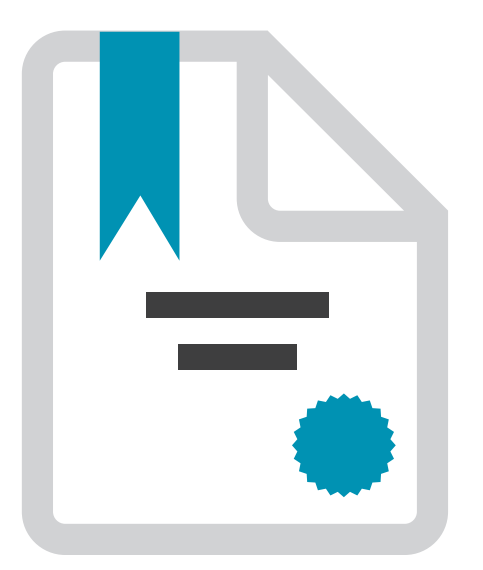

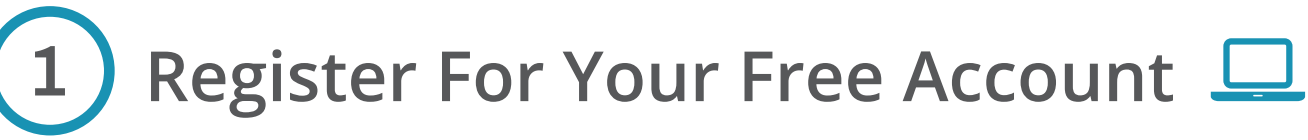

## **Need Help? Visit support.parchment.com today!**4

**⊘** Request and Track Transcripts © Explore Colleges © Analyze Admissions Data

**COLLEGE, HERE I COME!** 

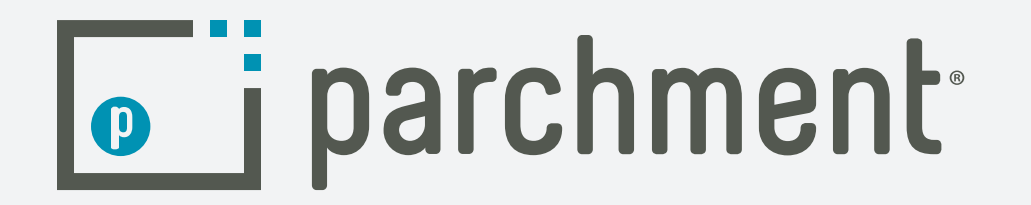

If you received a registration code handout, go to parchment.com/register. If you received an email, just click the link

- **1.Choose** *Order*
- **2. Select Destinations such as colleges, Common App or yourself**
- **3. Review your Order and Check Out**

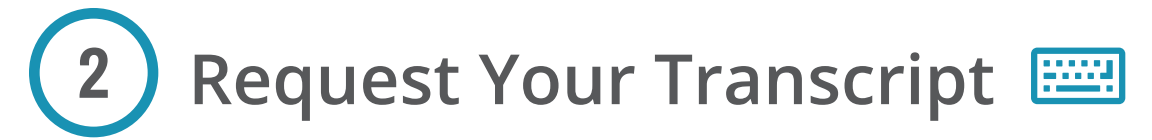